## **Joining a Meeting in Progress:**

1. Click on the link in the meeting invite email (or you can join via phone)

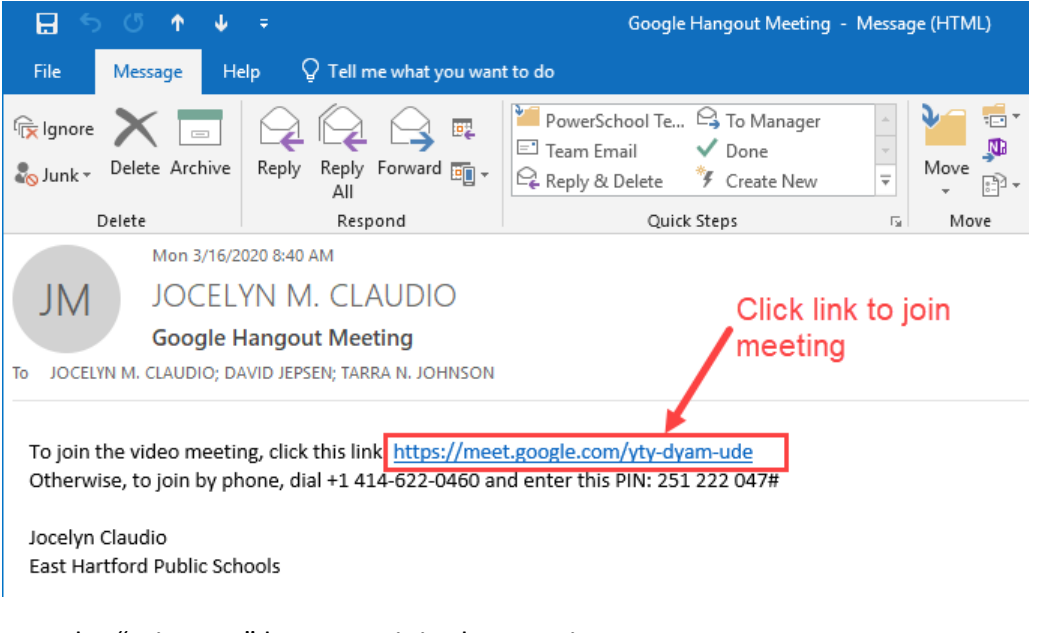

2. Press the "Join now" button to join the meeting

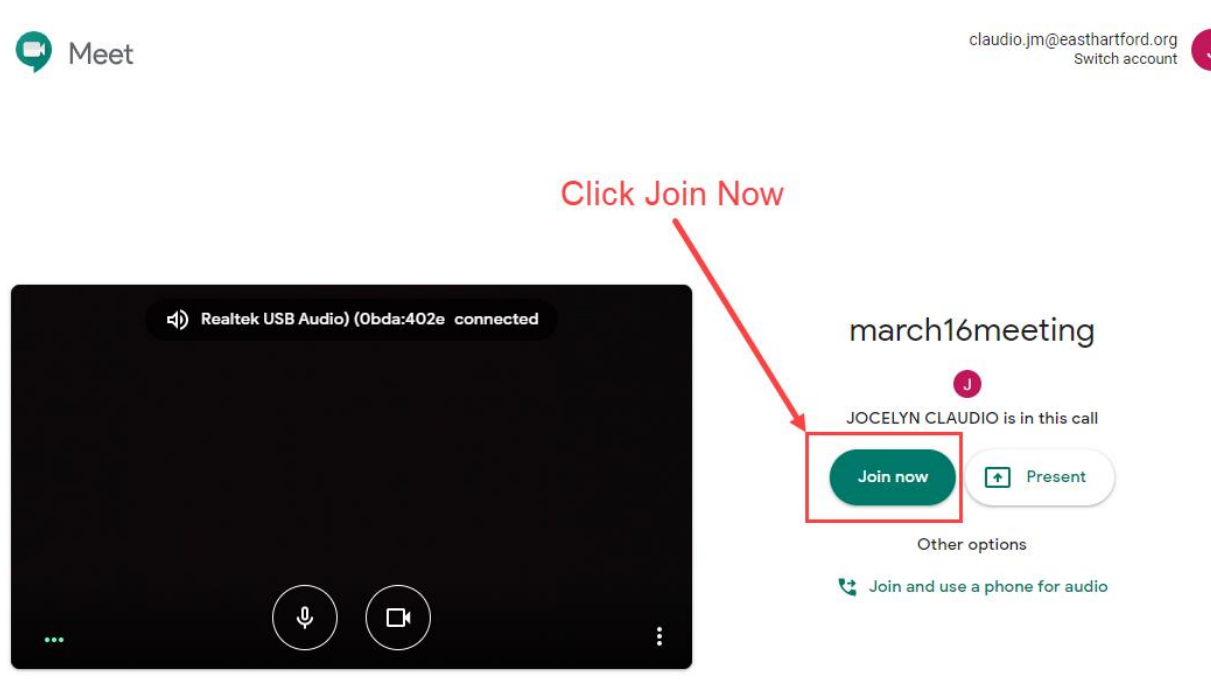

3. You can share your desktop screen by clicking the "Present now" button

## Google Hangouts - Join a Meeting

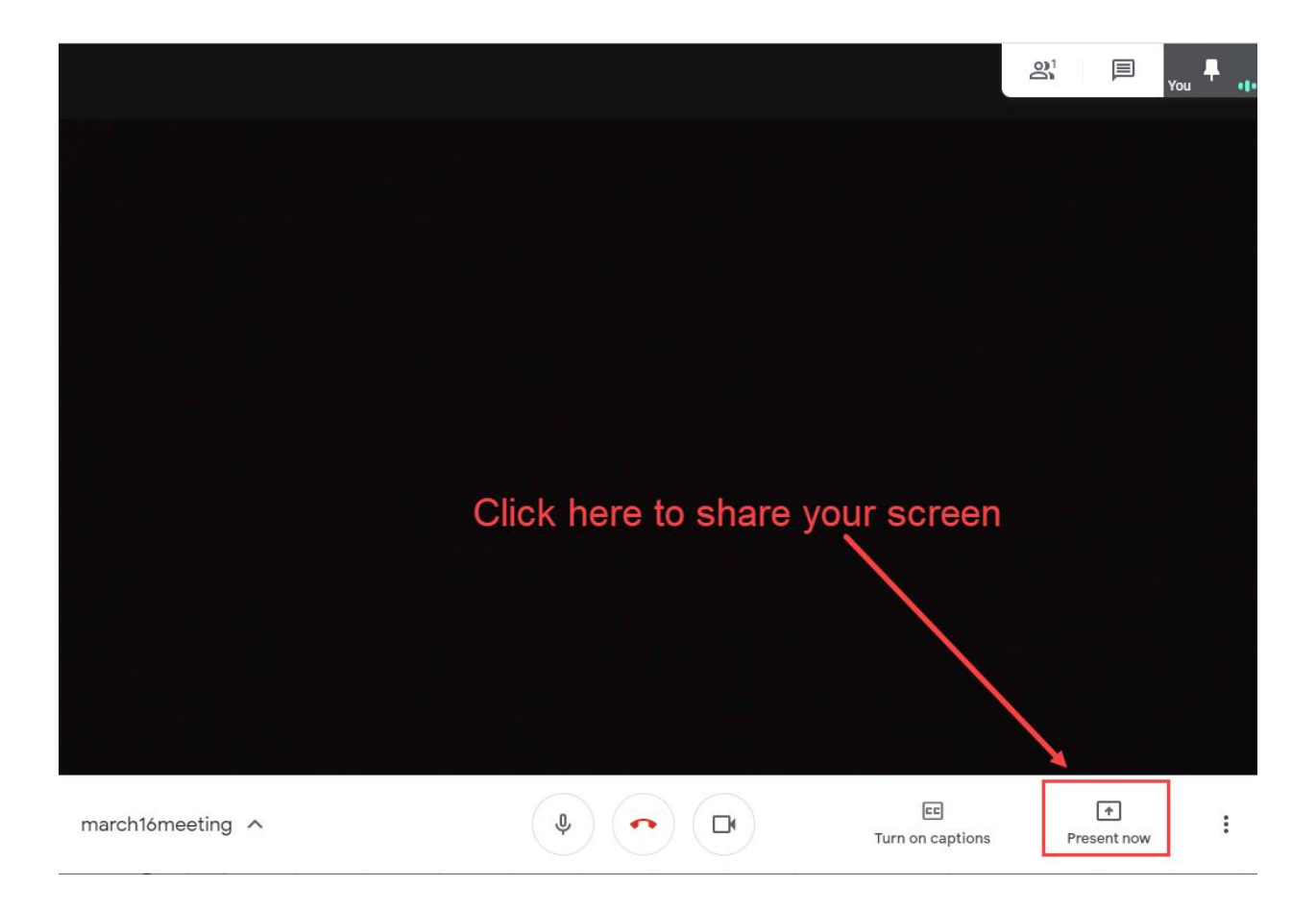